## Wissenschaftliche Veröffentlichungen mit LATEX

#### Dr.-Ing. Christoph Richter

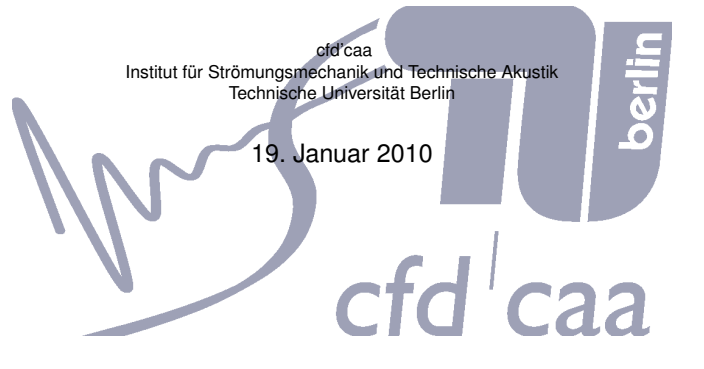

つくい

≮ロト ⊀母 ▶ ∢吾 ▶ ∢吾

K ロ ト K 御 ト K 君 ト K 君 ト …

 $299$ 

注

- <sup>1</sup> [Was macht wissenschaftliche Veröffentlichungen aus](#page-10-0)
- Arbeiten mit LA[TEX unter Linux \(kleine Wiederholung\)](#page-21-0)
- [Dokumentklassen und Strukturierung](#page-25-0)
- <sup>4</sup> [Abbildungen, Tabellen, Formeln](#page-43-0)
- <sup>5</sup> [Verzeichnisse und Index](#page-59-0)
- <sup>6</sup> [Professionelles Publizieren](#page-68-0)
- **[Fonts](#page-81-0)**
- <sup>8</sup> [Nützliche Hinweise](#page-98-0)

<span id="page-1-0"></span>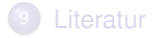

《 ロ ▶ 《 御 》 《 唐 》 《 唐 》 《 唐

- <sup>1</sup> [Was macht wissenschaftliche Veröffentlichungen aus](#page-10-0)
- <sup>2</sup> Arbeiten mit LA[TEX unter Linux \(kleine Wiederholung\)](#page-21-0)
- [Dokumentklassen und Strukturierung](#page-25-0)
- <sup>4</sup> [Abbildungen, Tabellen, Formeln](#page-43-0)
- <sup>5</sup> [Verzeichnisse und Index](#page-59-0)
- <sup>6</sup> [Professionelles Publizieren](#page-68-0)
- **[Fonts](#page-81-0)**
- <sup>8</sup> [Nützliche Hinweise](#page-98-0)

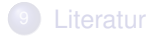

K ロ K K 御 K K B K K B K ( B K

- [Was macht wissenschaftliche Veröffentlichungen aus](#page-10-0)
- Arbeiten mit LA[TEX unter Linux \(kleine Wiederholung\)](#page-21-0)
- [Dokumentklassen und Strukturierung](#page-25-0)
- [Abbildungen, Tabellen, Formeln](#page-43-0)
- [Verzeichnisse und Index](#page-59-0)
- [Professionelles Publizieren](#page-68-0)
- **[Fonts](#page-81-0)**
- [Nützliche Hinweise](#page-98-0)

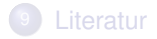

K ロ K K 御 K K 君 K K 君 K 「君 」

- <sup>1</sup> [Was macht wissenschaftliche Veröffentlichungen aus](#page-10-0)
- <sup>2</sup> Arbeiten mit LA[TEX unter Linux \(kleine Wiederholung\)](#page-21-0)
- <sup>3</sup> [Dokumentklassen und Strukturierung](#page-25-0)
- <sup>4</sup> [Abbildungen, Tabellen, Formeln](#page-43-0)
- [Verzeichnisse und Index](#page-59-0)
- <sup>6</sup> [Professionelles Publizieren](#page-68-0)
- **[Fonts](#page-81-0)**
- <sup>8</sup> [Nützliche Hinweise](#page-98-0)

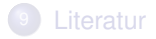

K ロ K K 御 K K 君 K K 君 K 「君 」

- [Was macht wissenschaftliche Veröffentlichungen aus](#page-10-0)
- Arbeiten mit LA[TEX unter Linux \(kleine Wiederholung\)](#page-21-0)
- [Dokumentklassen und Strukturierung](#page-25-0)
- [Abbildungen, Tabellen, Formeln](#page-43-0)
- [Verzeichnisse und Index](#page-59-0)
- [Professionelles Publizieren](#page-68-0)
- **[Fonts](#page-81-0)**
- [Nützliche Hinweise](#page-98-0)

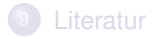

メロト メ御 トメ 君 トメ 君 トッ 君

- [Was macht wissenschaftliche Veröffentlichungen aus](#page-10-0)
- Arbeiten mit LA[TEX unter Linux \(kleine Wiederholung\)](#page-21-0)
- [Dokumentklassen und Strukturierung](#page-25-0)
- [Abbildungen, Tabellen, Formeln](#page-43-0)
- [Verzeichnisse und Index](#page-59-0)
- [Professionelles Publizieren](#page-68-0)
- **[Fonts](#page-81-0)**
- [Nützliche Hinweise](#page-98-0)

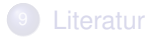

- [Was macht wissenschaftliche Veröffentlichungen aus](#page-10-0)
- Arbeiten mit LA[TEX unter Linux \(kleine Wiederholung\)](#page-21-0)
- [Dokumentklassen und Strukturierung](#page-25-0)
- [Abbildungen, Tabellen, Formeln](#page-43-0)
- [Verzeichnisse und Index](#page-59-0)
- [Professionelles Publizieren](#page-68-0)
- **[Fonts](#page-81-0)**
- [Nützliche Hinweise](#page-98-0)

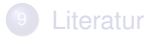

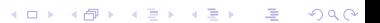

- [Was macht wissenschaftliche Veröffentlichungen aus](#page-10-0)
- Arbeiten mit LA[TEX unter Linux \(kleine Wiederholung\)](#page-21-0)
- [Dokumentklassen und Strukturierung](#page-25-0)
- [Abbildungen, Tabellen, Formeln](#page-43-0)
- [Verzeichnisse und Index](#page-59-0)
- [Professionelles Publizieren](#page-68-0)
- **[Fonts](#page-81-0)**
- [Nützliche Hinweise](#page-98-0)

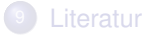

- [Was macht wissenschaftliche Veröffentlichungen aus](#page-10-0)
- Arbeiten mit LA[TEX unter Linux \(kleine Wiederholung\)](#page-21-0)
- [Dokumentklassen und Strukturierung](#page-25-0)
- [Abbildungen, Tabellen, Formeln](#page-43-0)
- [Verzeichnisse und Index](#page-59-0)
- [Professionelles Publizieren](#page-68-0)
- **[Fonts](#page-81-0)**
- [Nützliche Hinweise](#page-98-0)

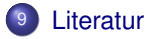

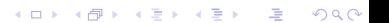

#### 1

## <span id="page-10-0"></span>[Was macht wissenschaftliche](#page-10-0) [Veröffentlichungen aus](#page-10-0)

K ロ ▶ K @ ▶ K 할 ▶ K 할 ▶ ① 할 → ① 익C\*

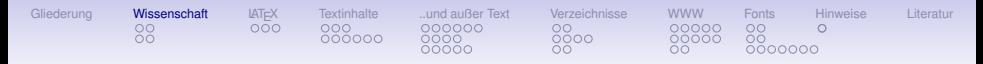

#### Arten von wissenschaftlichen Texten

- Konferenzbeiträge
- Fachzeitschriften, Fachbücher (begutachtet von anderen Wissenschaftlern)

4/78

- Online-veröffentlichung in Online-Fachzeitschriften
- Veröffentlichungen in Wissenschaftsmagazinen wie Geo, Radio, Fernsehen, Internet

• Welche Zielgruppe wird angesprochen

Fragen des Formats, wie sind Farben möglich, gibt es eine Seitenbeschränkung, gibt es Vorlagen, . . . ?

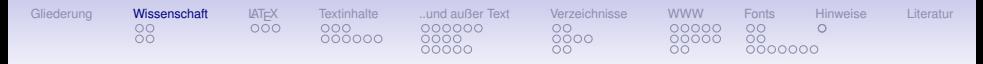

#### Arten von wissenschaftlichen Texten

- Konferenzbeiträge
- Fachzeitschriften, Fachbücher (begutachtet von anderen Wissenschaftlern)
- Online-veröffentlichung in Online-Fachzeitschriften
- Veröffentlichungen in Wissenschaftsmagazinen wie Geo, Radio, Fernsehen, Internet
- Welche Zielgruppe wird angesprochen
- Fragen des Formats, wie sind Farben möglich, gibt es eine Seitenbeschränkung, gibt es Vorlagen, . . . ?

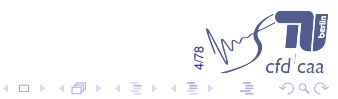

#### Struktur der Arbeit

K ロ ▶ K @ ▶ K 할 ▶ K 할 ▶ ① 할 → ① 익C\*

<sup>1</sup> [Was macht wissenschaftliche Veröffentlichungen aus](#page-10-0)

- [Struktur der Arbeit](#page-13-0)
- <span id="page-13-0"></span>[Urheberrecht, Patente](#page-19-0)

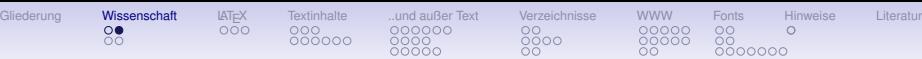

- Titelseite (Autor, Titel, Institution, Zweck der Arbeit, . . . )  $\bullet$
- $\sim$
- 
- Abstract ۰
- Einleitung (incl. Aufgabenstellung und Überblick über die Arbeit)
- Theorie ۰
	- **•** Literaturüberblick
	- Mathematische Modellierung, Numerische Methode
	- (Hypothese)
- **a** Aufhau
	- Experimenteller Aufbau
	- Numerischer Testfall, Gitter, ...
- **•** Ergebnisse
- **•** Diskussion
- Schlussfolgerungen .
- $\bullet$
- Anhänge
	- Tabellenverzeichnis, Abbildungsverzeichnis
- **•** Literaturverzeichnis

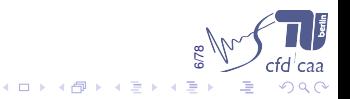

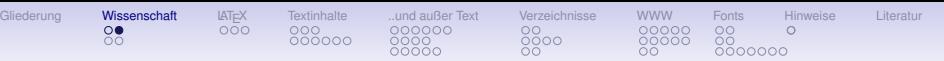

- Titelseite (Autor, Titel, Institution, Zweck der Arbeit, . . . )
- $\sim$
- 
- **•** Abstract
- Einleitung (incl. Aufgabenstellung und Überblick über die Arbeit)
- **o** Theorie
	- **•** Literaturüberblick
	- Mathematische Modellierung, Numerische Methode
	- (Hypothese)
- **Aufbau** 
	- Experimenteller Aufbau
	- Numerischer Testfall, Gitter, ...
- **•** Ergebnisse
- **•** Diskussion
- **•** Schlussfolgerungen
- Zusammenfassung
- Anhänge
	- Tabellenverzeichnis, Abbildungsverzeichnis
- **•** Literaturverzeichnis

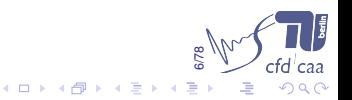

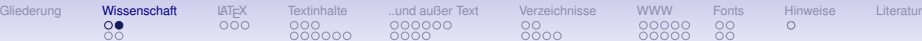

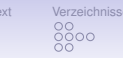

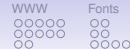

- Titelseite (Autor, Titel, Institution, Zweck der Arbeit, . . . )
- 
- 
- **•** Abstract
- Einleitung (incl. Aufgabenstellung und Überblick über die Arbeit)
- **o** Theorie
	- **•** Literaturüberblick
	- Mathematische Modellierung, Numerische Methode
	- (Hypothese)
- **Aufbau** 
	- Experimenteller Aufbau
	- Numerischer Testfall, Gitter, ...
- **•** Ergebnisse
- **•** Diskussion
- **•** Schlussfolgerungen
- **•** Zusammenfassung
- Anhänge
	- Tabellenverzeichnis, Abbildungsverzeichnis
- **•** Literaturverzeichnis

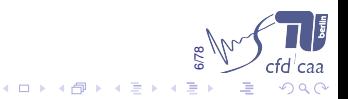

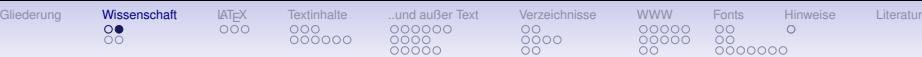

- Titelseite (Autor, Titel, Institution, Zweck der Arbeit, . . . )
- $\sim$
- Inhaltsverzeichnis
- **•** Abstract
- Einleitung (incl. Aufgabenstellung und Überblick über die Arbeit)
- **o** Theorie
	- **·** Literaturüberblick
	- Mathematische Modellierung, Numerische Methode
	- (Hypothese)
- **Aufbau** 
	- Experimenteller Aufbau
	- Numerischer Testfall, Gitter, ...
- **•** Ergebnisse
- **•** Diskussion
- **•** Schlussfolgerungen
- **•** Zusammenfassung
- Anhänge
	- Tabellenverzeichnis, Abbildungsverzeichnis
- **e** Literaturverzeichnis

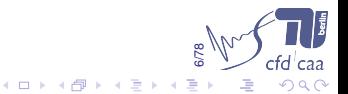

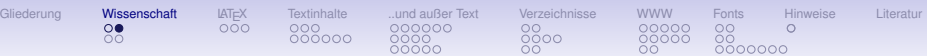

- Titelseite (Autor, Titel, Institution, Zweck der Arbeit, . . . )
- Vorwort
- **·** Inhaltsverzeichnis
- **•** Abstract
- Einleitung (incl. Aufgabenstellung und Überblick über die Arbeit)
- **o** Theorie
	- **•** Literaturüberblick
	- Mathematische Modellierung, Numerische Methode
	- (Hypothese)
- **Aufbau** 
	- Experimenteller Aufbau
	- Numerischer Testfall, Gitter, ...
- **•** Ergebnisse
- **•** Diskussion
- **•** Schlussfolgerungen
- **•** Zusammenfassung
- Anhänge
	- **Tabellenverzeichnis, Abbildungsverzeichnis**
- **e** Literaturverzeichnis

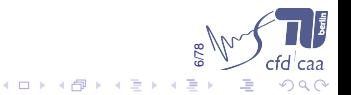

#### Urheberrecht, Patente

K ロ ▶ K @ ▶ K 할 ▶ K 할 ▶ ① 할 → ① 익C\*

#### <sup>1</sup> [Was macht wissenschaftliche Veröffentlichungen aus](#page-10-0)

- [Struktur der Arbeit](#page-13-0)
- <span id="page-19-0"></span>[Urheberrecht, Patente](#page-19-0)

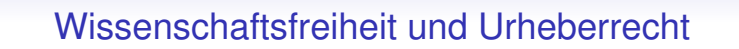

Gilederung Wi**ssenschaft** [LATEX](#page-21-0) [Textinhalte](#page-25-0) [..und außer Text](#page-43-0) [Verzeichnisse](#page-59-0) [WWW](#page-68-0) [Fonts](#page-81-0) [Hinweise](#page-98-0) [Literatur](#page-101-0)

- Art. 5 Abs. 3 GG: "Kunst und Wissenschaft, Forschung und Lehre sind frei."
- Es gibt also ein fast<sup>1</sup> unbeschränktes Recht auf die Ausübung von Forschung (Lehre und Kunst)
- Das Grundrecht bezieht sich aber nur auf die Ausübung der Tätigkeit und Wahl des Themas, nicht auf daraus entstehende Texte und Veröffentlichungen, die unterliegen dem Urheberrecht.
- Aber: Bei der Durchführung sind weitere Rechtsnormen zu beachten.
- Bei Veröffentlichungen in Lehre und Forschung gilt das Urheberrecht, welches bspw. die Möglichkeit von Bildzitaten sehr stark einschränkt!
- Bilder einfach aus dem Internet nehmen und in die wissenschaftliche Arbeit kopieren ist also weiter verboten!

8/78

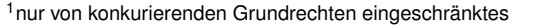

## 2

# <span id="page-21-0"></span>Arbeiten mit LAT<sub>E</sub>X unter Linux [\(kleine Wiederholung\)](#page-21-0)

K ロ ▶ K @ ▶ K 할 ▶ K 할 ▶ ① 할 → ① 익C\*

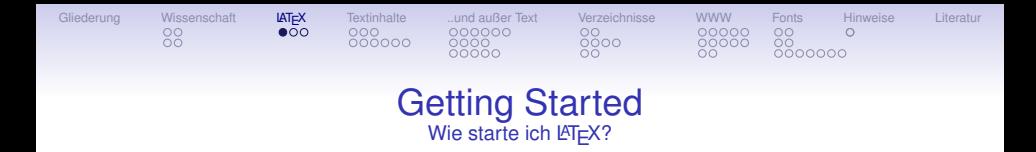

- Man braucht einen Editor (z. B. vi, ed, joe, kate, (x)emacs, notepad, TEXnicCenter, WinEdit)
- $\bullet$  Ein .  $\pm$ ex Dokument bestehend aus:
	- $\bullet$  Präambel beginnend mit \documentclass{[article|report]} ...
	- und Rumpf zwischen \begin{document} und \end{document}
- **.** LAT<sub>E</sub>Xwird mit >latex dokument [.tex] aufgerufen
- oder mit >pdflatex dokument [.tex]
- <span id="page-22-0"></span>... oder mit >latex2html dokument [.tex] ...

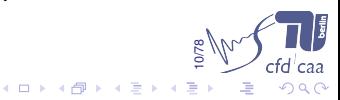

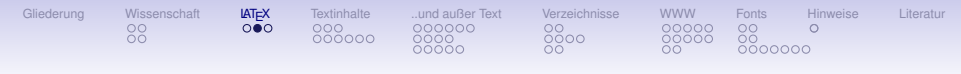

Pakete

Beispiel: Eingabe und Ausgabe von Zeichen

► Die LAT<sub>E</sub>X–"Community" stellt eine Reihe von Erweiterungen (Paketen) bereit:

\usepackage[<Option1,Option2>]{<Paket>}

- ➣ Z. B. \usepackage{inputenc} ermöglichen die Eingabe von Sonderzeichen wie ä, Ö, ü und ß:
	- \usepackage[latin1]{inputenc} ISO, LINUX alt
	- \usepackage[ansinew]{inputenc} Windows
	- $\bullet$  \usepackage[utf-8]{inputenc} UTF8
- <span id="page-23-0"></span>Das Paket fontenc ermöglich Ausgabe von Sonderzeichen (copy and paste!!!):
	- 11/78  $\bullet$  \usepackage [T1] { fontenc} – Erweiterter Zeichensatz

 $\mathbf{E} = \mathbf{A} \oplus \mathbf{B} + \mathbf{A} \oplus \mathbf{A} + \mathbf{A} \oplus \mathbf{A} + \mathbf{A} \oplus \mathbf{A}$ 

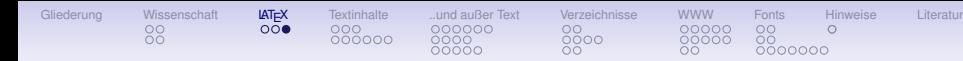

## Ausgabedateien von LATFX

Immer vorhanden:

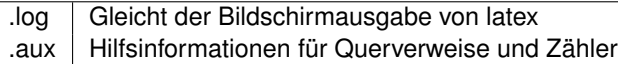

#### Optional:

<span id="page-24-0"></span>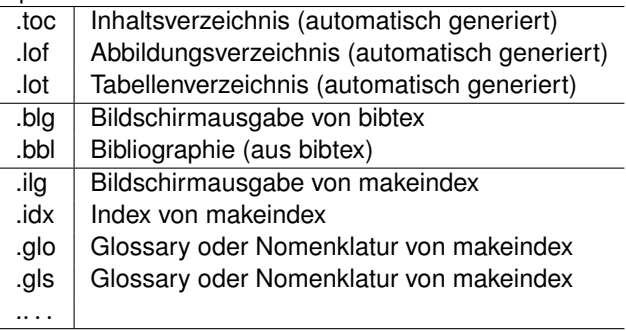

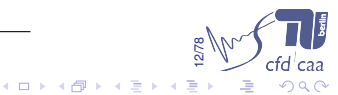

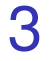

## <span id="page-25-0"></span>[Dokumentklassen und](#page-25-0) **[Strukturierung](#page-25-0)**

K ロ ▶ K @ ▶ K 할 ▶ K 할 ▶ ① 할 → ① 익 안

#### Vorlagen

K ロ ▶ K @ ▶ K 할 ▶ K 할 ▶ ① 할 → ① 익C\*

#### <sup>3</sup> [Dokumentklassen und Strukturierung](#page-25-0)

- [Dokumentklassen und Seitenaufteilung](#page-26-0)
- <span id="page-26-0"></span>[Strukturierung und Gliederung](#page-29-0)

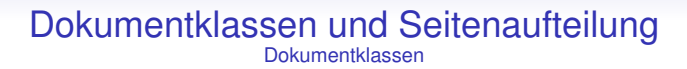

[Gliederung](#page-1-0) [Wissenschaft](#page-10-0) [LATEX](#page-21-0) [Textinhalte](#page-25-0) [..und außer Text](#page-43-0) [Verzeichnisse](#page-59-0) [WWW](#page-68-0) [Fonts](#page-81-0) [Hinweise](#page-98-0) [Literatur](#page-101-0)

 $\bullet$  Dokumenklassen stellen Layout bereit und laden Pakete  $\rightarrow$ Dokumentvorlage

 $000000$ 

- Seitenlayout [a4paper], Schriftgrößen [10pt] lassen sich über Optionen steuern
- Technische Veröffentlichungen genügen häufig Standarddokumentklassen
	- \documentclass{report/article/book}
	- **· Es gibt aber auch** \documentclass{letter}, \documentclass{dinbrief}

KOMA-Script: \documentclass{scrreprt/scrartcl/scrbook}

- Berechnung des Seitenaufteilung über DIV-Faktor und BCOR-Option
- Überschriften standardmäßig serifenfrei
- Zahlreiche Optionen
	- **O** Verzeichnisse im TOC liststotocnumbered
	- **Behandlung der Kopfzeile** headsepline, normalheadings, headinclude

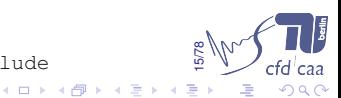

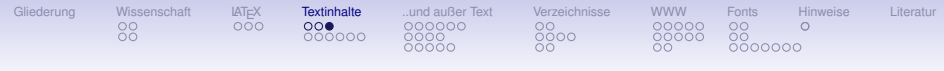

#### Dokumentklassen und Seitenaufteilung **Seitenlavout**

- Paket vmargins zur Einstellung der Ränder!
	- $\bullet$  \setpapersize{A4}
	- \setmarginsrb{links}{oben}{rechts}{unten}% {Kopfzeile}{Kopfgap}{Fußzeile}{Fußgap}
- $\geq$  Kommando *\linespread* zur Einstellung des Zeilenabstands nicht \baselinestrech{}!
- $N^{\dagger}$  ... oder: Paket setspace
	- **Präambel:** \singlespacing, \onehalfspacing, \doublespacing
	- **e** einzelner Absatz:  $\begin{cases} \frac{1}{2.5} \ldots \end{cases}$  spacing }

16/78

 $\Omega$ 

#### **Struktur**

K ロ ▶ K @ ▶ K 할 ▶ K 할 ▶ ① 할 → ① 익C\*

#### <sup>3</sup> [Dokumentklassen und Strukturierung](#page-25-0)

- [Dokumentklassen und Seitenaufteilung](#page-26-0)
- <span id="page-29-0"></span>• [Strukturierung und Gliederung](#page-29-0)

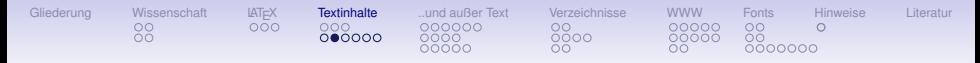

- $\geq$  Titel, Abschnitte, Unterabschnitte, ...
	- Part und Kapitel für große Texte
- $\geq$  Verzeichnisse, Nomenklatur und Index
- ➣ Impressum für die Zitierbarkeit und Zuordenbarkeit!
	- Internetveröffentlichungen → Impressum in *Metadaten* möglich  $\bullet$
- ➣ Onlineveröffentlichungen mit *Verknüpfungen* (Paket: [hyperref\)](#page-68-1)
	- **· Word, OpenOffice, LATEX... können das**
	- $\bullet$  LAT<sub>E</sub>X erzwingt Struktur  $\rightarrow$  erleichtert Onlineveröffentlichungen

18/78

 $\Omega$ 

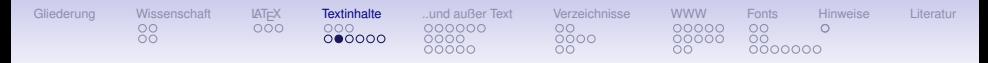

- $\geq$  Titel, Abschnitte, Unterabschnitte, ...
	- Part und Kapitel für große Texte
- ➣ Verzeichnisse, Nomenklatur und Index
- ➣ Impressum für die Zitierbarkeit und Zuordenbarkeit!
	- Internetveröffentlichungen → Impressum in *Metadaten* möglich  $\bullet$
- ➣ Onlineveröffentlichungen mit *Verknüpfungen* (Paket: [hyperref\)](#page-68-1)
	- **· Word, OpenOffice, LATEX... können das**
	- $\bullet$  LAT<sub>E</sub>X erzwingt Struktur  $\rightarrow$  erleichtert Onlineveröffentlichungen

18/78

 $\Omega$ 

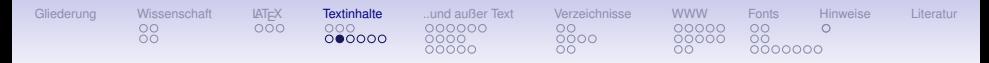

- $\geq$  Titel, Abschnitte, Unterabschnitte, ...
	- Part und Kapitel für große Texte
- $\geq$  Verzeichnisse, Nomenklatur und Index
- ➣ Impressum für die Zitierbarkeit und Zuordenbarkeit!
	- Internetveröffentlichungen → Impressum in *Metadaten* möglich
- ➣ Onlineveröffentlichungen mit *Verknüpfungen* (Paket: [hyperref\)](#page-68-1)
	- Word, OpenOffice, LAT<sub>EX...</sub> können das
	- $\bullet$  LAT<sub>E</sub>X erzwingt Struktur  $\rightarrow$  erleichtert Onlineveröffentlichungen

18/78

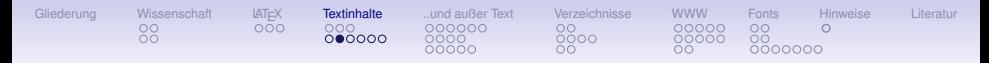

- $\geq$  Titel, Abschnitte, Unterabschnitte, ...
	- Part und Kapitel für große Texte
- $\geq$  Verzeichnisse, Nomenklatur und Index
- ➣ Impressum für die Zitierbarkeit und Zuordenbarkeit!
	- Internetveröffentlichungen → Impressum in *Metadaten* möglich
- ➣ Onlineveröffentlichungen mit *Verknüpfungen* (Paket: [hyperref\)](#page-68-1)
	- Word, OpenOffice, LAT<sub>EX</sub>... können das
	- $\bullet$  LAT<sub>E</sub>X erzwingt Struktur  $\rightarrow$  erleichtert Onlineveröffentlichungen

18/78

 $(1)$   $(1)$   $(1)$   $(1)$   $(1)$   $(1)$   $(1)$   $(1)$   $(1)$   $(1)$   $(1)$   $(1)$   $(1)$   $(1)$   $(1)$   $(1)$   $(1)$   $(1)$   $(1)$   $(1)$   $(1)$   $(1)$   $(1)$   $(1)$   $(1)$   $(1)$   $(1)$   $(1)$   $(1)$   $(1)$   $(1)$   $(1)$   $(1)$   $(1)$   $(1)$   $(1)$   $(1)$ 

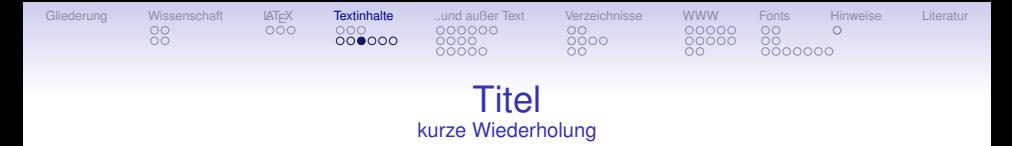

- $\geq$  \maketitle im Rumpf erzeugt Titelseite oder Titelkopf aus Metadaten (Präambel!):
	- $\bullet$  \title{ },
	- $\bullet$  \author{ },
	- $\bullet$  \date{ }
- ➣ Weitere Elemente des Dokumentkopfes:
	- $\bullet$  \abstract Zusammenfassung
	- o \preface Vorwort
	- $\bullet$  \tableofcontents Inhaltsverzeichnis
	- \listoffigures / \listoftables Abbildungs- / Tabellenverzeichnis
	- 19/78 **•** \printglossary Glossar einfügen bzw. Nomenklatur mit Paket nomencl und \makeglossary

 $4$  ロ )  $4$  何 )  $4$  ヨ )  $4$  ヨ )

 $\bullet$  ...

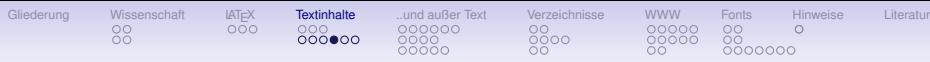

#### Dokumentenstruktur kurze Wiederholung

- **Gliederung** 
	- \part[Inh.-V.]{Teil}\label{partlbl},
	- \chapter[Inh.-V.]{Kapitel}\label{chplbl},
	- $\bullet$  \section[Abschnitt]{...}\label...
	- $\bullet$  \subsection[Unterabschnitt]{...}\label...
	- $\bullet$  \subsubsection[UUA]{...}\label...
	- $\bullet$  \paragraph[Absatz]{...}\label...
	- $\bullet$  \subparagraph[opt-pp]{Unterpar.}\label...

20/78  $\mathbb{P}$  Nicht alle Gliederungsebenen existieren für alle Dokumentklassen

 $(1, 1)$   $(1, 1)$   $(1, 1)$   $(1, 1)$   $(1, 1)$   $(1, 1)$   $(1, 1)$   $(1, 1)$   $(1, 1)$ 

**E**
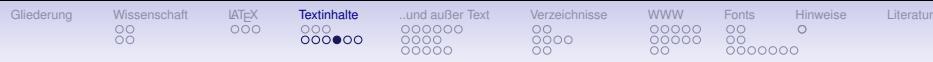

#### Dokumentenstruktur kurze Wiederholung

- **Gliederung** 
	- \part[Inh.-V.]{Teil}\label{partlbl},
	- \chapter[Inh.-V.]{Kapitel}\label{chplbl},
	- $\bullet$  \section[Abschnitt]{...}\label...,
	- $\bullet$  \subsection[Unterabschnitt]{...}\label...
	- $\bullet$  \subsubsection[UUA]{...}\label...
	- $\bullet$  \paragraph[Absatz]{...}\label...
	- $\bullet$  \subparagraph[opt-pp]{Unterpar.}\label...

20/78  $\mathbb{P}$  Nicht alle Gliederungsebenen existieren für alle Dokumentklassen

 $(1 - \epsilon)$  .  $(1 - \epsilon)$  .  $(1 - \epsilon)$ 

G.

 $2Q$ 

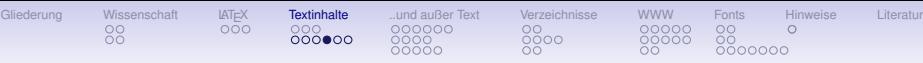

#### Dokumentenstruktur kurze Wiederholung

- **Gliederung** 
	- \part[Inh.-V.]{Teil}\label{partlbl},
	- \chapter[Inh.-V.]{Kapitel}\label{chplbl},
	- $\bullet$  \section[Abschnitt]{...}\label...,
	- $\bullet$  \subsection[Unterabschnitt]{...}\label...
	- $\bullet$  \subsubsection[UUA]{...}\label...
	- $\bullet$  \paragraph[Absatz]{...}\label...
	- $\bullet$  \subparagraph[opt-pp]{Unterpar.}\label...

20/78  $\overset{\omega}{\text{p}}$  Nicht alle Gliederungsebenen existieren für alle Dokumentklassen

4 ロ ト 4 伊 ト 4 ヨ ト 4 ヨ ト

G.

 $2Q$ 

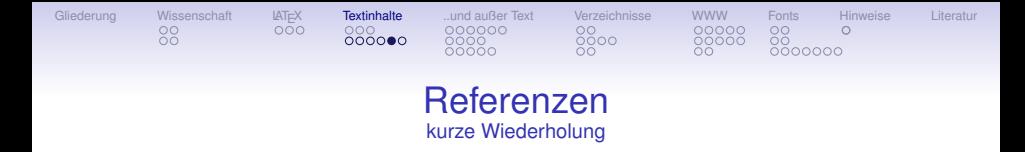

- ➣ Referenzen und Anker:
	- $\bullet$   $\langle$  label{lab} erzeugt benannte Anker (z. B. für Gleichungen, Tabellen und Abbildungen)
	- $\bullet$  \ref{lab}, erzeugt Links zum Anker (z. B. 2)
	- \autoref{lab} erzeugt z. B. *Gl.(*2*)*
- ➣ Frei bewegliche Abbildungen und Tabellen (sogenannte floats)
	- \begin{figure}[!htbp] \caption{Bildunterschrift}\label{figlbl} \end{figure}
	- $\bullet$  \begin{table}[!htbp] \caption{Tabellentitel}\label{tbllbl} \end{table}

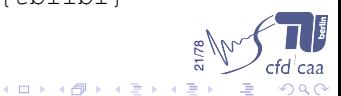

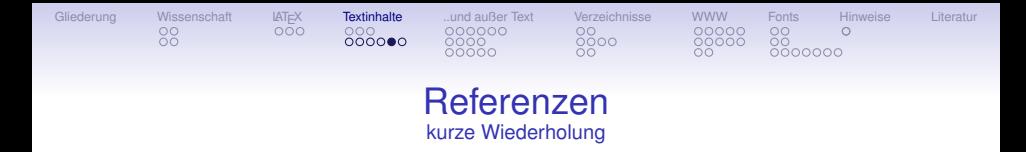

- ➣ Referenzen und Anker:
	- $\bullet$   $\langle$  label{lab} erzeugt benannte Anker (z. B. für Gleichungen, Tabellen und Abbildungen)
	- $\bullet \ \ref{lab}.$  erzeugt Links zum Anker (z. B. 2)
	- \autoref{lab} erzeugt z. B. *Gl.(*2*)*
- ➣ Frei bewegliche Abbildungen und Tabellen (sogenannte floats)
	- \begin{figure}[!htbp] \caption{Bildunterschrift}\label{figlbl} \end{figure}

21/78

 $\bullet$  \begin{table}[!htbp] \caption{Tabellentitel}\label{tbllbl} \end{table}

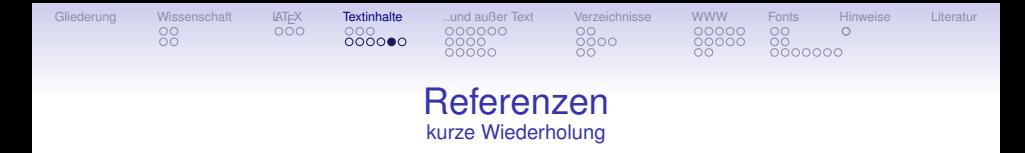

- ➣ Referenzen und Anker:
	- $\bullet$   $\langle$  label{lab} erzeugt benannte Anker (z. B. für Gleichungen, Tabellen und Abbildungen)
	- $\bullet$  \ref{lab}, erzeugt Links zum Anker (z. B. 2)
	- \autoref{lab} erzeugt z. B. *Gl.(*2*)*
- ➣ Frei bewegliche Abbildungen und Tabellen (sogenannte floats)
	- $\bullet$  \begin{figure}[!htbp] \caption{Bildunterschrift}\label{figlbl} \end{figure}
	- $\bullet$  \begin{table}[!htbp] \caption{Tabellentitel}\label{tbllbl} \end{table}

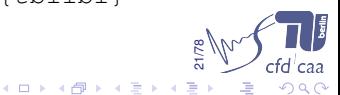

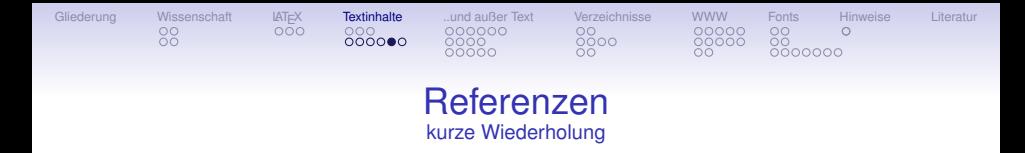

- ➣ Referenzen und Anker:
	- $\bullet$   $\langle$  label{lab} erzeugt benannte Anker (z. B. für Gleichungen, Tabellen und Abbildungen)
	- $\bullet$  \ref{lab}, erzeugt Links zum Anker (z. B. 2)
	- \autoref{lab} erzeugt z. B. *Gl.(*2*)*
- ➣ Frei bewegliche Abbildungen und Tabellen (sogenannte floats)
	- $\bullet$  \begin{figure}[!htbp] \caption{Bildunterschrift}\label{figlbl} \end{figure}
	- $\bullet$  \begin{table}[!htbp] \caption{Tabellentitel}\label{tbllbl} \end{table}

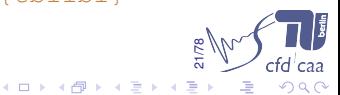

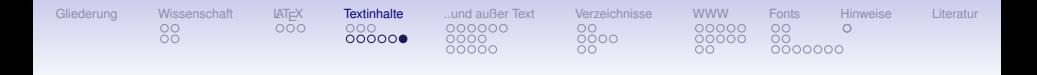

#### **Beispiel**

```
\documentclass[11pt,a4paper,qerman]{article}
% <sup>8</sup> \sim <sup>^^^^^^</sup> Überschriften!
\usepackage[ngerman]{babel} % Silbentrennung
%... weitere Pakete
\usepackage{hyperref} % Links und Metadaten in PDF
\hypersetup{
        pdftitle={Beispieldokument}
        pdfauthor={Christoph Richter}
        %... weitere Einstellungen
}
%
\begin{document}
        \title{Beispieldokument}
        \author{Christoph Richter}
        \maketitle
        \section{Einleitung}\label{S:Einleitung}
        TEXT ... \autoref{S:Einleitung} ...
\end{document}
```
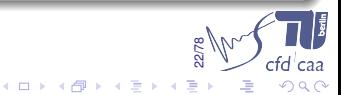

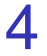

# <span id="page-43-0"></span>[Abbildungen, Tabellen, Formeln](#page-43-0)

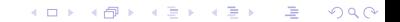

#### Grafiken

K ロ ▶ K 레 ▶ K 회 ▶ K 회 ▶ 시 회 │ 수 있다

### <sup>4</sup> [Abbildungen, Tabellen, Formeln](#page-43-0)

[Grafiken](#page-44-0)

#### [Tabellen](#page-50-0)

<span id="page-44-0"></span>[Formeln und Formelumgebungen](#page-54-0)

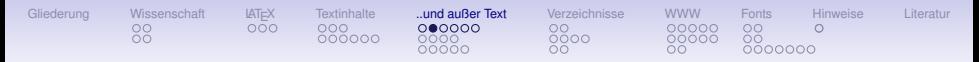

# Welche Auflösung und welches Bildformat brauche ich?

- Vektorgrafiken:
	- Strichgrafik / 1D Kurven
	- sind frei skalierbar, d.h. die Auflösung ist egal
	- Beispiele für Vektorgrafiken: .eps, .pdf, .wmf, .emf (manchmal)
- **•** Flächige Bildformate:
	- Kontourplots, Bilder
	- Beispiele: .png, .jpg, .tif, .pdf, .eps
	- Auflösung hängt von Zweck ab: Druck: 300...600 dpi, Beamer:  $\approx$  100 dpi<sup>2</sup> Punkte

25/78

 $\Omega$ 

4 ロ ト 4 伊 ト 4 ミ ト 4 ミ

<sup>2</sup>1 inch=2.54cm, also A4 ≈ 2500*x*3425

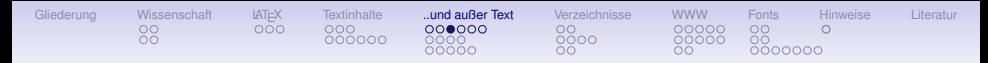

# Womit erstellt man Bilder?

#### • xmgrace

- . In  $\tilde{l}$ . Xdefaults: 'XMgrace\*Geometry: 1022x812' eintragen
- >epstopdf Input.eps Output.pdf
- gnuplot
- xfig
	- $\bullet$  Achtung: .pdf-output ist gedreht;  $\in$  ludegraphics [angle=90]...
- Tecplot
	- Achtung: 3D .eps Dateien werden riesig und enthalten verdeckte Ebenen
	- >convert in.png -shave 2x2 +repage -trim +repage out.png
- $\bullet$  gimp
	- Transparenz erhalten: >png2pdf -a Input.png Output.pdf

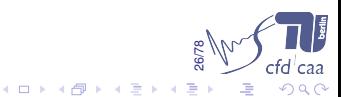

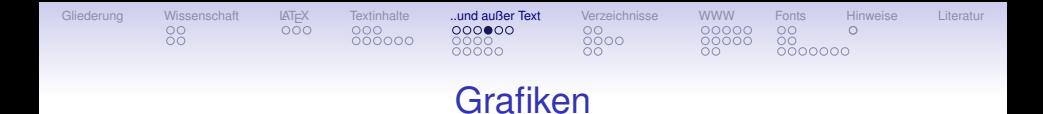

#### ➣ Präambel:

\usepackage{graphics}, \usepackage[pdftex]{graphicx}

### $\overset{\scriptscriptstyle{(0)}}{=}$  epsfig, psfig sind veraltet!

- \includegraphics[Option]{Bild}
- Optionen sind z.B.: width=\textwidth, height=\textheight
- Beibehaltung des Seitenverhältnisses bei nur einer Angabe
- **Bild ist Bild.eps für LATEX**
- **pdfLATEX sucht** Bild.pdf, Bild.png oder Bild.jpg
- ➣ Die *figure*–Umgebung ordnet automatisch an
- ➣ Mit *wrapfigure* (Paket: wrapfig) werden umflossene Grafiken erzeu[gt](http://www.cfd.tu-berlin.de)

27/78

つくい

 $(1 + 4)$ 

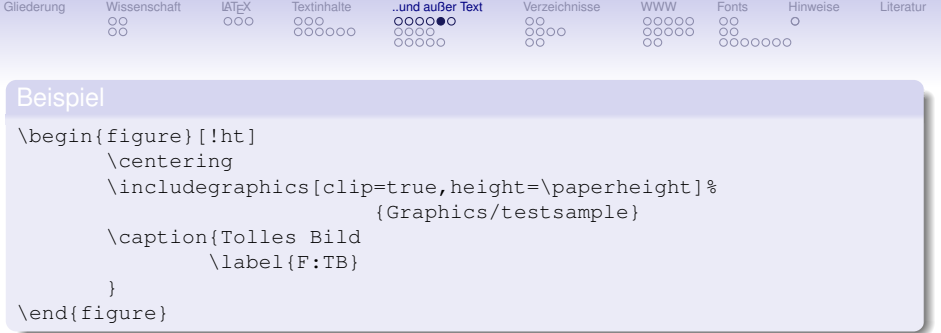

- **·** Die figure–Umgebung ist eine sogenannte float Umgebung
- $\bullet$ Das optionale Argument [!ht] bedeutet <h>ere: hier, <t>op: oben auf der Seite, <!>forcieren

28/78

 $4$  D  $\rightarrow$   $4$   $\overline{P}$   $\rightarrow$   $4$   $\overline{P}$   $\rightarrow$   $4$   $\overline{P}$ 

- Weitere float (über dem Text schwebende) Umgebungen sind table, picture
- Asterix (∗) hinter dem Bezeichner schaltet Nummerierungen aus

# Ausblick auf LATEX3

Gilederung [Wissenschaft](#page-10-0) [LATEX](#page-21-0) [Textinhalte](#page-25-0) .**.und außer Text** [Verzeichnisse](#page-59-0) [WWW](#page-68-0) [Fonts](#page-81-0) [Hinweise](#page-98-0) [Literatur](#page-101-0)

Grafiken mehrfach verwenden und zeichnen mit pgfimage

- $\mathcal{N}^*$  z.B. Logo mehrfach einbinden mit pgfimage
	- $\mathbb{P}$  Multiple Einbildungen vergrößern (meist) das Dokument

z.B. 100 Folien a 100 kB Logo = 10 Megabyte nur für Logos

• Präambel: \usepackage{pgf}

**•** Logo definieren:

\pgfdeclareimage[height=0.5cm] {Logoreferenz}{LOGObild}

- Logo einbinden: \pgfuseimage{Logoreferenz}
- Logo ist nur genau ein mal (in jeder Größe) im Dokument ges[peichert!](http://www.cfd.tu-berlin.de)

29/78

 $\Omega$ 

#### Tabellen

K ロ ▶ K 레 ▶ K 회 ▶ K 회 ▶ 시 회 │ 수 있다

#### <sup>4</sup> [Abbildungen, Tabellen, Formeln](#page-43-0)

#### [Grafiken](#page-44-0)

#### [Tabellen](#page-50-0)

<span id="page-50-0"></span>[Formeln und Formelumgebungen](#page-54-0)

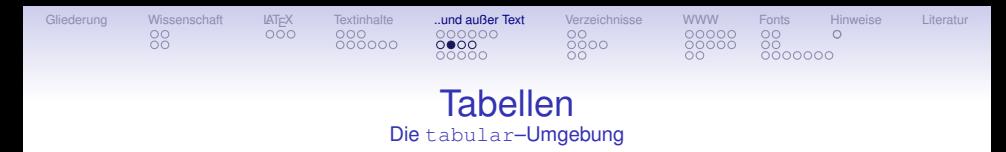

- $\geq$  Standard LAT<sub>E</sub>X–Umgebung, immer verfügbar
- $\geq$  Viele Pakete zur Anpassung und Erweiterung
- $\geq$  Benutzung am Beispiel:

#### **Code**

```
\begin{tabular}{@{}p{14ex}|lcr@{}}
 Text der Breite 14x & linksbündig &%
   zentriert & rechtsbündig \\
 \hline
  ... & & & \\
\end{tabular}
```
### Ergebnis

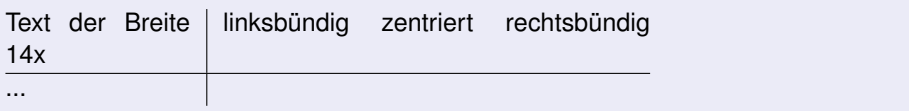

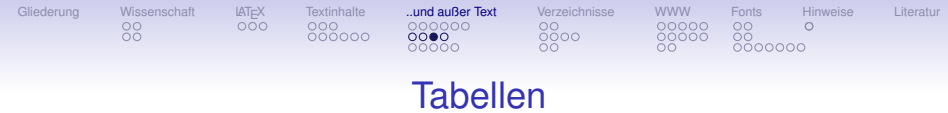

#### Formatierung der Spalten

#### \begin{tabular}{|lcr}

- $\geq$  Immer möglich sind:
	- $\bullet$  1 linksbündig
	- $\bullet$  r rechtsbündig
	- $\bullet$   $\circ$  zentriert
	- p{Breite} Blocksatz fester Breite
	- m{Breite} Blocksatz fester Breite, Zeile vertikal zentriert
- $\geq$  Erweiterung um eine Spaltenart  $\vee$  {  $\#1$  } für linksbündigen Text (nicht Blocksatz) in der Präambel:

#### **Code**

\newcolumntype{v}[1]{>{\raggedright\hspace{0pt}}m{#1}}

➣ Die Zeichen zwischen den Spaltentypen erzeugen

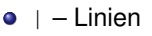

 $\bullet$  @{ $\lt z$ >} – Zeichen z (Abstand 0 zum Außenrand)

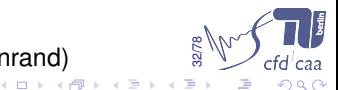

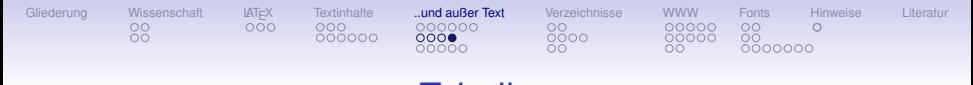

Tabellen Weitere Kommandos und Einstellungen

- ➣ \multicolumn{<Anzahl>}{<Spaltentyp>}{<Text>} <Anzahl> Zellen verbinden und Text einfügen
- $\mathbb{P}$  Die Linien am Rand der mit  $\mu$ ticolumn erzeugten Spalte werden neu gesetzt
- $\geq$  \hline Horizontele Linie über die ganze Breite der Tabelle
- $\geq \chi$  \cline {1-3} Erzeugt eine horizontale Linie von Spalte 1 bis 3
- $\geq$  \renewcommand{\arraystretch}{1} Zeilenhöhe der folgenden Tabelle wird auf 1 gesetzt

33/78

 $2Q$ 

 $(1 + 4)$ 

- ➣ \tabcolsep6pt setzt den zusätzlichen Spaltenabstand auf 6pt
- ➣ Weitere nützliche Pakete zu Tabellen: longtable, dcolumn, multirow, booktabs, ...

#### Formeln

K ロ ▶ K 레 ▶ K 회 ▶ K 회 ▶ 시 회 │ 수 있다

#### <sup>4</sup> [Abbildungen, Tabellen, Formeln](#page-43-0)

- [Grafiken](#page-44-0)
- [Tabellen](#page-50-0)
- <span id="page-54-0"></span>[Formeln und Formelumgebungen](#page-54-0)

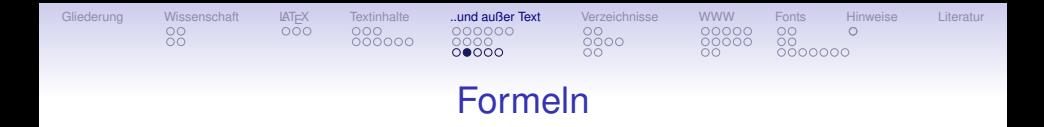

- $\geq$  Formelumgebungen:
- $\triangleright$  Präambel: \usepackage{amsmath} [ $\mathcal{A}_{\mathcal{M}}\mathcal{S}(1999)$ ]
- ➣ Umgebungen und deren Verwendung:

```
\[ \] einzeilig, nicht nummeriert
\begin{equation} ...
end{equation}
\begin{multiline} . . . mehrzeilig, fortgesetzt
\begin{equation}
... \begin{aligned}... Unterblöcke bilden
```
einzeilig

\begin{align} ... **8 zur Ausrichtung verwenden** 

\begin{split}. . . Nicht ausgerichtet, mehrzeilig

Mit {equation\*} wird keine Nummer erzeugt

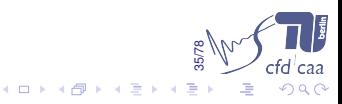

# Weitere Hinweise

Gilederung [Wissenschaft](#page-10-0) [LATEX](#page-21-0) [Textinhalte](#page-25-0) .**.und außer Text** [Verzeichnisse](#page-59-0) [WWW](#page-68-0) [Fonts](#page-81-0) [Hinweise](#page-98-0) [Literatur](#page-101-0)

 $00000$ 

➣ Anordnung von Grenzen:

\n- limits Notation: (z.B. \iint\_0^{\infty} 1imits \, s: 
$$
\iint_{0}^{\infty} x \to 0
$$
\n

 $\text{non}$  nolimits Notation: (z.B. \iint\_0^\infty\nolimits:  $\iint_{0}^{\infty} \lim_{x\to 0}$ )

36/78

 $2Q$ 

- $\geq$  Operatoren:  $sin(x)$  statt  $sin(x)$  \sin, \log, \lim ...
	- \DeclareMathOperator{\XXX}{XXX} definert Operator  $AXXX$ <sub>x→0</sub> *B*
	- \DeclareMathOperator\*{\xxx}{xxx} *A* xxx *B x*→0
- ➣ \math[rm|cal|sf|bf|it] Schriftart im Mathematikmodus
- $\triangleright$  Keine plainT<sub>E</sub>XBefehle verwenden! (\$\$ \$\$, a \over b...)

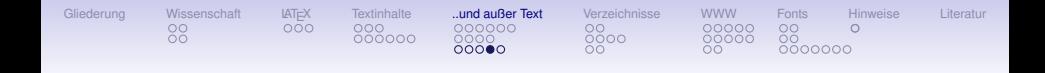

```
\begin{align}
        \left.\begin{aligned}
        f(x) = \exp(x) \ \ \ \ \ \ \ \\overrightarrow a \cdot \overrightarrow b :&=
                                        a_1\, b_1 + a_2\, b_2 \
         \overrightarrow a \times \overrightarrow b :&=
         \begin{pmatrix}
                  a 2\backslash b 3 - a 3\backslash b 2 \backslasha_3\,b_1 - a_1\,b_3 \a_1\, b_2 - a_2\, b_1
         \end{pmatrix} \\
         \end{aligned}\right\}
         \begin{aligned}
                  & \qquad\text{sind Beispiele wie} \\
                  & \exp(a) &
         \end{aligned}
\end{align}
```
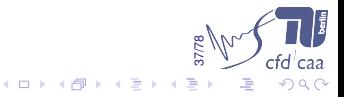

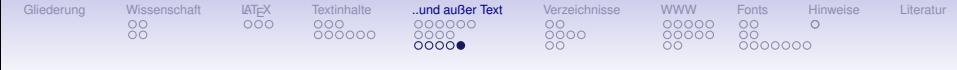

$$
f(x) = \exp(x)
$$
  
\n
$$
\overrightarrow{a} \cdot \overrightarrow{b} := a_1 b_1 + a_2 b_2
$$
  
\n
$$
\overrightarrow{a} \times \overrightarrow{b} := \begin{pmatrix} a_2 b_3 - a_3 b_2 \\ a_3 b_1 - a_1 b_3 \\ a_1 b_2 - a_2 b_1 \end{pmatrix} \exp(a)
$$
  
\n
$$
\exp(a)
$$

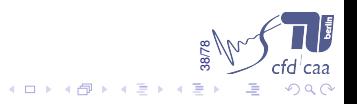

(1)

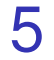

# <span id="page-59-0"></span>[Verzeichnisse und Index](#page-59-0)

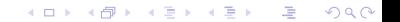

#### Inhalts–, Abbildungs–, Tabellenverzeichnis

K ロ ▶ K @ ▶ K 할 ▶ K 할 ▶ 이 할 → 900

#### <sup>5</sup> [Verzeichnisse und Index](#page-59-0)

- Inhalts-, Abbildungs-, Tabellenverzeichnis
- **[Literaturverzeichnis](#page-62-0)**
- <span id="page-60-0"></span>• [Index](#page-66-0)

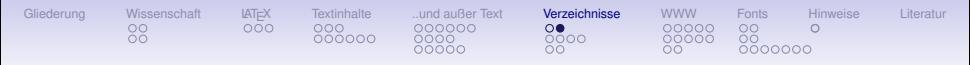

# Inhalts–, Abbildungs–, Tabellenverzeichnis

➣ Automatische Erzeugung im Text durch:

- $\bullet$  \tableofcontents Inhaltsverzeichnis
- $\bullet$  \listoffigures Abbildungsverzeichnis
- $\bullet$  \listoftables Tabellenverzeichnis
- $\geq$  Tiefe des Inhaltsverzeichnisses vorher einstellen: setcounter{tocdepth}{3}

#### ➣ Erzeugung von zusätzlichen Einträgen:

\cleardoublepage \phantomsection \addcontentsline{toc}{chapter}{Referenzen}

### ➣ automatische Überschrift anpassen:

41/78 \renewcommand\*{\listfigurename}{Abbildungen}}\addto{\captionsngerman}{%

#### Literaturverzeichnis

K ロ ▶ K @ ▶ K 할 ▶ K 할 ▶ ① 할 → ① 익C\*

### <sup>5</sup> [Verzeichnisse und Index](#page-59-0)

- Inhalts-, Abbildungs-, Tabellenverzeichnis
- [Literaturverzeichnis](#page-62-0)
- <span id="page-62-0"></span>• [Index](#page-66-0)

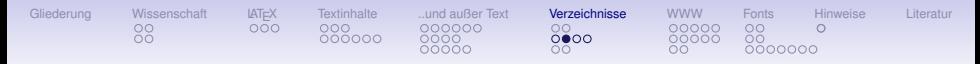

### Literaturverzeichnis

- $\geq$  Präambel für konfigurierbares Verzeichnis: \usepackage[square,numbers]{natbib}
- $\geq$  Style im Text setzen:
	- $\bullet$  z.B. für Standard DIN: \bibliographystyle{dinat}
	- o oder eigener Bibliographiestyle:
		- Erzeugung mit ˜> latex makebst.tex (siehe auch: [Daly(2004)])
		- $\mathbb{R}$  Nur einige Auswa[hlmöglichkeiten](#page-102-1) sind zu natbib kompatibel
- ➣ Zitieren aus der vorhandenen Datenbank:
	- Die verwendete Literaturdatenbank i.T. angeben:
		- $\bullet$  \bibliography{lit}
		- **Standardendung ist.bib: Datenbank: lit.bib**
	- $\bullet$  Standard Zitierweise \cite{KeyA}
	- von *natbib* bereitgestellt:
		- \citet (\Citet) für Zitate mit Autor (z.B. v(V)on Schmidt et al (1981) fanden heraus)
	- Nicht direkt zitierte Literaturangaben:

\nocite{KeyA, KeyB}

<span id="page-63-0"></span>bibT<sub>E</sub>X funktioniert nicht, wenn <u>nicht</u> zitiert wurde → [no](#page-62-0)[ci](#page-64-0)[te](#page-62-0)

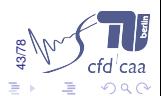

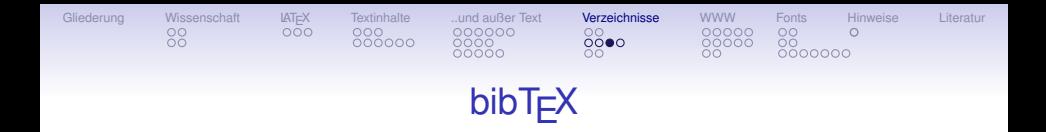

- <span id="page-64-0"></span>➣ Programm: bibTEX zur Verwaltung der Literaturdatenbanken
	- Viele vordefinierte Eintragstypen
	- Verschiedene Pflichtfelder je nach Eintragstyp
	- Möglichkeit von Kreuzreferenzen z.B. für Sammelwerke
	- $\bullet$  bibT<sub>F</sub>X wird in der Shell mit dem Hauptdokument aufgerufen: ˜> bibtex MAIN
	- Verwendung: ˜> latex MAIN.tex && bibtex MAIN && latex MAIN.tex && latex MAIN.tex

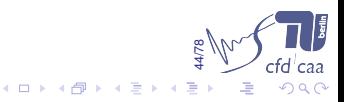

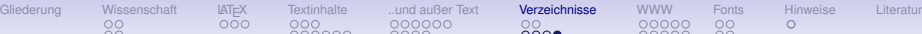

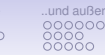

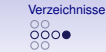

# Einige bibTEX Eintragstypen

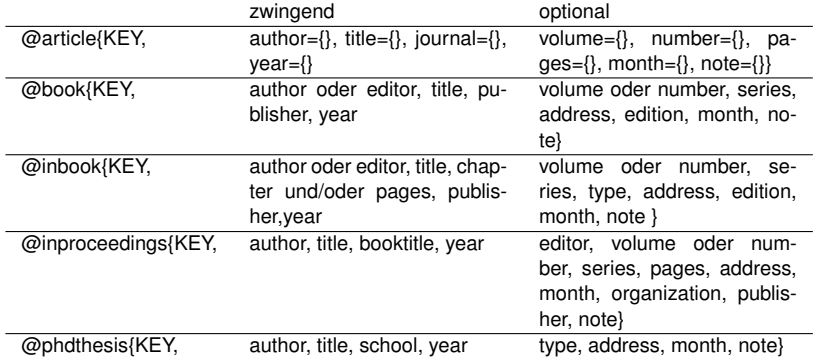

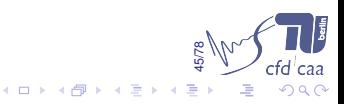

#### Index

K ロ ▶ K 레 ▶ K 회 ▶ K 회 ▶ 시 회 │ 수 있다

#### <sup>5</sup> [Verzeichnisse und Index](#page-59-0)

- Inhalts-, Abbildungs-, Tabellenverzeichnis
- **•** [Literaturverzeichnis](#page-62-0)
- <span id="page-66-0"></span>• [Index](#page-66-0)

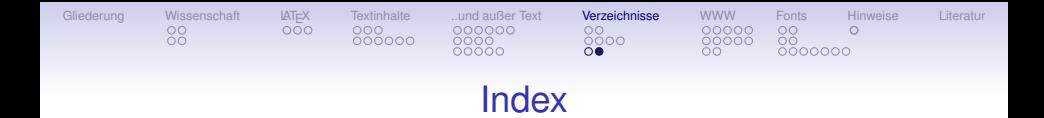

- ➣ Präambel: \usepackage{makeidx}
- ➣ Indexeinträge im Text erzeugen:

```
\index{<Eintrag>} <Eintrag> im Index
\index{<Eintrag>
!<Untereintrag>}
                                      <Untereintrag> bei <Eintrag> im Index
\text{index}\{\leq\text{Eintrag} > | (} ...
\index{<Eintrag> |)}
                                      <Eintrag> im Index für Seiten im Bereich
```
- $\triangleright$  Index vor dem \begin{document} erstellen mit \makeindex
- $\geq$  Index im Dokument am Ende einfügen mit \printindex
- ➣ ˜> latex MAIN.tex && makeindex -c MAIN && latex MAIN.tex && latex MAIN.tex

47/78

 $\Omega$ 

**K ロ ト K 何 ト K ヨ ト K** 

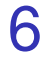

# <span id="page-68-0"></span>[Professionelles Publizieren](#page-68-0)

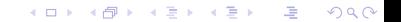

#### Anpassung und Einstellungen

《 ロ ▶ 《 御 》 《 唐 》 《 唐 》 《 唐

 $2Q$ 

#### <sup>6</sup> [Professionelles Publizieren](#page-68-0)

- [Anpassung und Einstellungen](#page-69-0)
- [Webfähige Dokumente](#page-74-0)
- <span id="page-69-0"></span>[Weitere Hilfen für die Webveröffentlichung](#page-79-0)

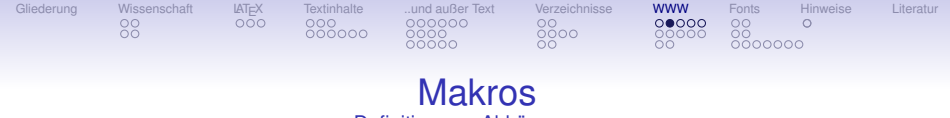

Definition von Abkürzungen

 $\geq$  Definition einer neuen Abkürzung mit zwei Argumenten  $\frac{\sqrt{x}}{x} =$ *∂ u ∂ x* :

Code

```
\newcommand{\pfrac}[2]{%
    \frac{\partial\, #1}{\partial\, #2}%
}
```
➣ Definition einer neuen Listen–Umgebung mit speziellem Listensymbol:

```
50/78
Code
                                         \newenvironment{itemB}%
                                                             {% Zu Beginn
                                                                                \begin{align} {\rm{227}} \quad \text{and} \quad \text{227} \quad \text{227} \quad \text{228} \quad \text{229} \quad \text{201} \quad \text{212} \quad \text{229} \quad \text{201} \quad \text{212} \quad \text{220} \quad \text{227} \quad \text{220} \quad \text{220} \quad \text{221} \quad \text{222} \quad \text{222} \quad \text{223} \quad \text{224} \quad \text{225} \quad \text{226} \quad \text{227} \quad \text{228} \quad \{% Am Ende
                                                                                \end{list} }
```
 $4$  ロ )  $4$   $\overline{B}$  )  $4$   $\overline{B}$  )  $4$   $\overline{B}$  )  $4$ 

 $\Rightarrow$ 

 $2990$ 

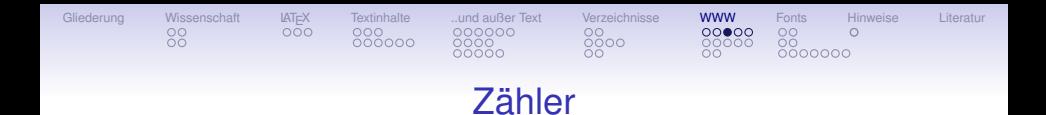

- ➣ Seitennummerierung umschalten: \pagenumbering{xxx}
- ➣ wird auf die aktuell übersetzte Seite angewendet, daher dannach \clearpage

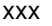

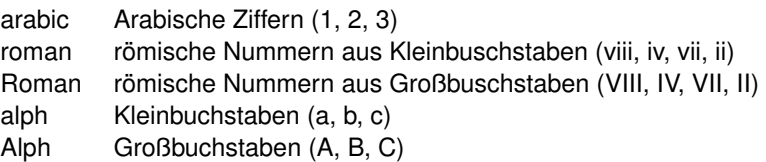

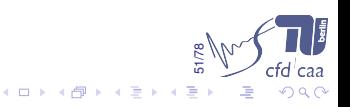
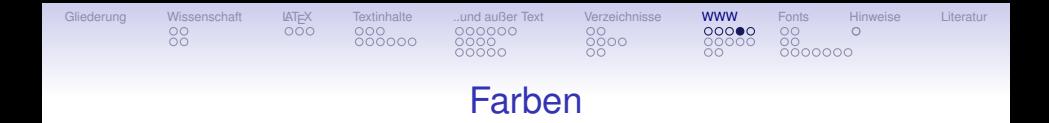

- ➣ Präambel: \usepackage{color} für farbige Dokumente:
	- $\bullet \ \{definecolor{red}{darkblue}\; \{rqb\} \{0.0,0.0,0.5\}$ Definiert die Farbe *darkblue*
	- \textcolor{Farbe}{Text} *Text* mit *Farbe* hervorheben
	- Definierte Standardfarben: red, blue, green
	- Nutzung auch für das hyperref Paket

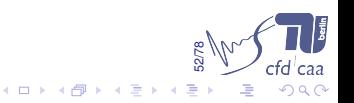

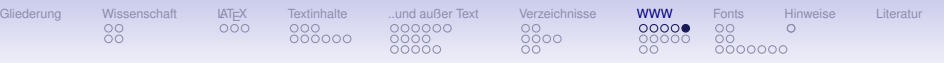

## Header und Footer

 $\geq$  LAT<sub>E</sub>X hat voreingestellte Header und Footer:

- \pagesteyle{empty | plain | headings | myheadings}
- wird auf die aktuell übersetzte Seite angewendet, daher dannach \clearpage

53/78

 $4$  ロ )  $4$  何 )  $4$  ヨ )  $4$  ヨ )

- ➣ Präambel: \usepackage{fancyhdr} zum Einstellen von Kopf und Fußzeile:
	- Aufteilung von Header und Footer in je 3 Bereiche
	- Zugriff darauf mit
		- \pagesteyle{fancy}
		- \lhead, \chead, \rhead
		- $\bullet$  \lfoot, \cfoot, \rfoot

### Webfähige Dokumente

K ロ K K 御 K K B K K B K ( B K

 $2Q$ 

### <sup>6</sup> [Professionelles Publizieren](#page-68-0)

- [Anpassung und Einstellungen](#page-69-0)
- [Webfähige Dokumente](#page-74-0)
- <span id="page-74-0"></span>[Weitere Hilfen für die Webveröffentlichung](#page-79-0)

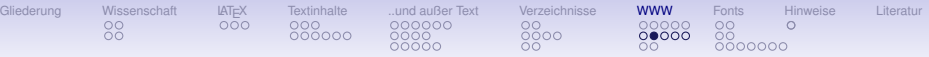

## Webfähige Dokumente

- ➣ \usepackage{hyperref}[\[Rahtz\(1998\)\]](#page-102-0)
	- Verlinkt automatisch Index, Verzeichnisse und Referenzen im Text
	- Erzeugt die Metadaten für das PortableDocumentFormat (pdf)
	- Stellt Schnittstellen für externe/interne Links zur Verfügung

```
\hyperref{label}{text} internes Linkziel erzeugen
\hyperlink{target}{text} internes Linkziel anspringen
```
\href{target}{text} externen Link erzeugen (target z.B. run:film.avi, <http://www.cfd.tu-berlin.de> . . . )

**•** Funktionen für pdf Formulare

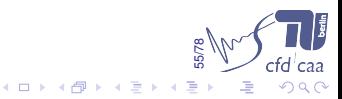

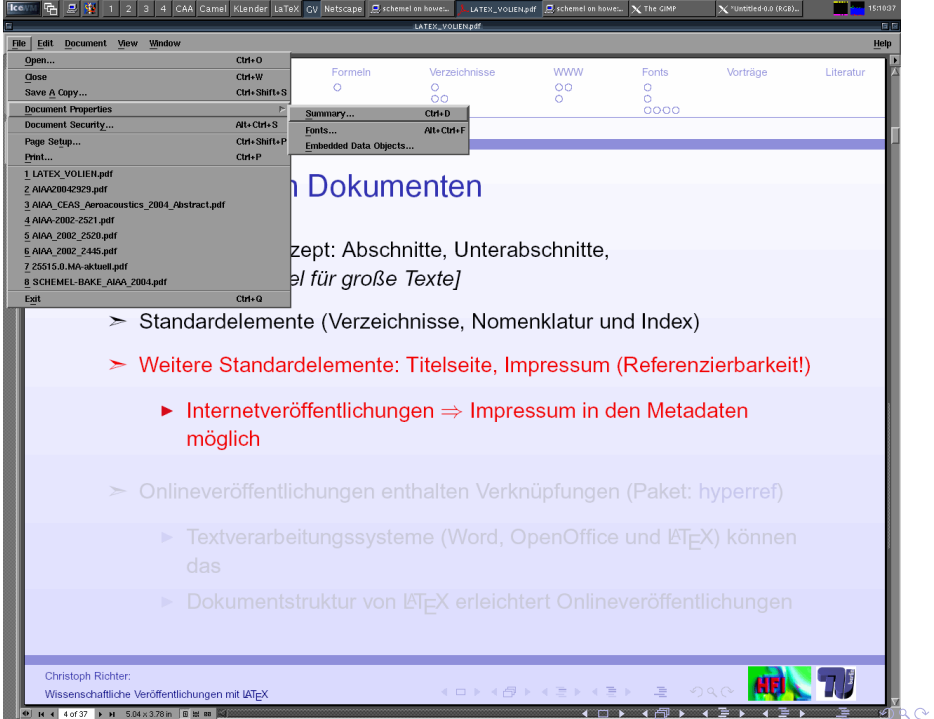

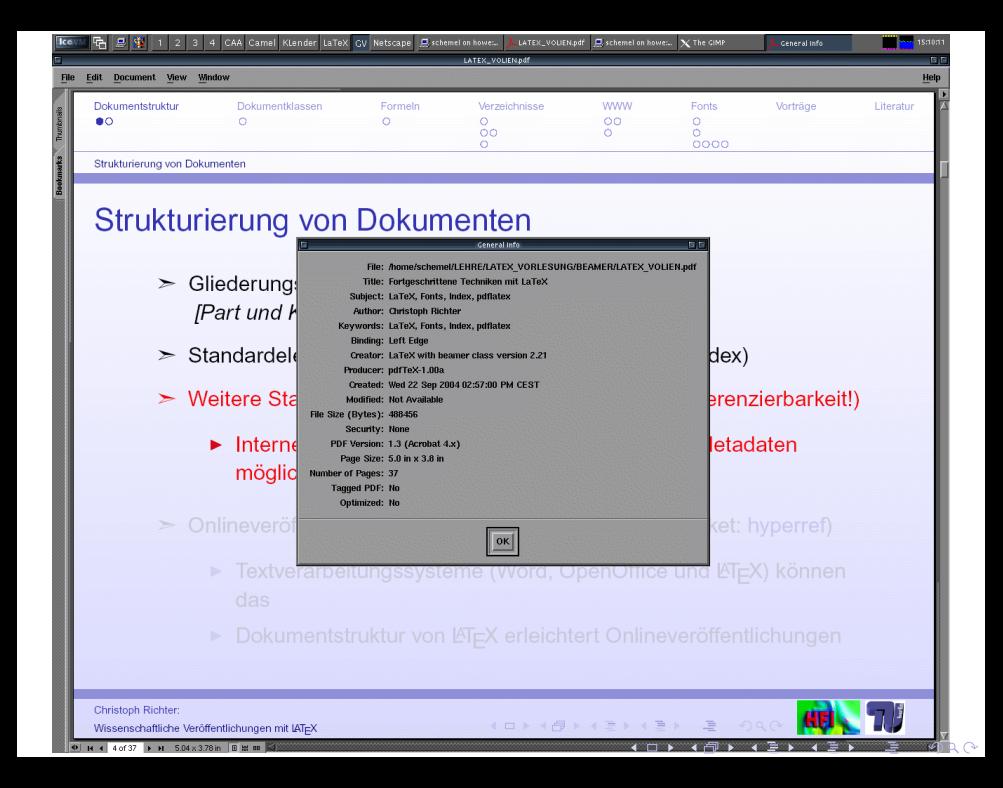

```
Gliederung Wissenschaft LATEX Textinhalte ..und außer Text Verzeichnisse WWW Fonts Hinweise Literatur
```
00000

## \hypersetup in der Präambel

```
\hypersetup{
pdftitle={Titel}, Titel für die Metainformationen
pdfauthor={Autor Name}, Autor für die Metainformationen
pdfsubject={Thema}, Metainformationen
pdfkeywords={Keywords}, Stichworte
pdfPageMode=FullScreen, Vollbildwiedergabe beim Start
urlcolor=blue, Farbe für externe Links
filecolor=blue, Farbe für externe Dateilinks
linkcolor=black, Farbe für interne Links
}
```
naturalnames=true, **Nutzt LATEX Linknamen, (in Verbindung mit** numberwithin) colorlinks=true, false liefert schwarze Links mit Box citecolor=black, Farbe für Links zum Literaturverzeichnis pdfborder={0 0 0} Strichstärke der Box um einen Link

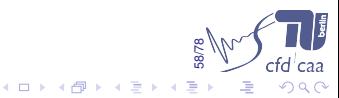

### Weitere Hilfen für die Webveröffentlichung

K ロ ▶ K @ ▶ K 할 ▶ K 할 ▶ ① 할 → ① 익C\*

### <sup>6</sup> [Professionelles Publizieren](#page-68-0)

- [Anpassung und Einstellungen](#page-69-0)
- [Webfähige Dokumente](#page-74-0)
- <span id="page-79-0"></span>[Weitere Hilfen für die Webveröffentlichung](#page-79-0)

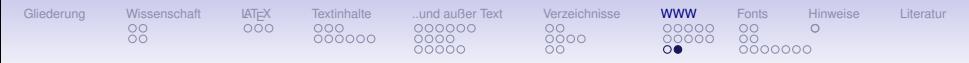

## Weitere Hilfen für die Webveröffentlichung

- $\ge$  pdfLAT<sub>F</sub>X erzeugt direkt pdf
	- **•** braucht Type 1/TrueType Fonts im System
	- **•** braucht Grafiken als pdf, png oder jpg
- $\mathcal{N}^*$  Aus latex wird pdflatex  $\rightarrow$  Standard!
	- $\geq$  Weitere Wege um z.B. alte Dokumente/Dokumente mit vielen .eps-Bildern umzuwandeln
		- Pakete wie hyperref, graphicx, color brauchen Optionen  $\lceil dvips \rceil$  um korrektes pdf zu erzeugen
		- $\bullet$  latex  $\rightarrow$  dvipdfm
		- $\bullet$  latex  $\rightarrow$  dvips -Ppdf -G0  $\rightarrow$  pstopdf[12|13|1[4\]](http://www.cfd.tu-berlin.de)

60/78

 $2Q$ 

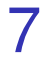

# <span id="page-81-0"></span>[Fonts](#page-81-0)

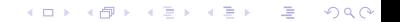

Font — Was ist das?

K ロ ▶ K 御 ▶ K 重 ▶ K 重 ▶ ○ 重 │ 約 9,0

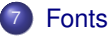

- Font Was ist das?
- [Virtueller Font?](#page-84-0)
- <span id="page-82-0"></span>• [Adobe PostScript Fonts](#page-86-0)

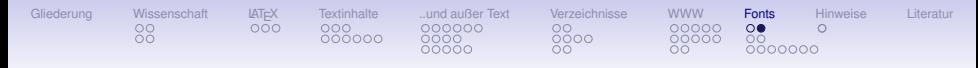

### Font — Was ist das?

- ➣ Ein Feld: Es beinhaltet die Schriftzeichen
- ➣ <sup>L</sup>ATEX benötigt z. B. *Ligaturen* im Zeichensatz z. B.(fl, fi, fl, fi)
- ➣ Zeichensätze mit Sonderzeichen
- ➣ Default hat ein Schriftsatz nur 128 Zeichen (OT1–*Encoding*)
- ➣ Heutiger Stand: \usepackage[T1]{fontencoding} ermöglicht 256 Zeichen für T1-codierte Fonts
- ➣ .tex–Datei−→ inputencoding−→LATEX−→ fontencoding −→ .pdf–[Datei](http://www.cfd.tu-berlin.de)63/78  $\Omega$

### Virtueller Font?

K ロ ▶ K 御 ▶ K 重 ▶ K 重 ▶ ○ 重 │ 約 9,0

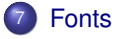

- [Font Was ist das?](#page-82-0)
- [Virtueller Font?](#page-84-0)
- <span id="page-84-0"></span>• [Adobe PostScript Fonts](#page-86-0)

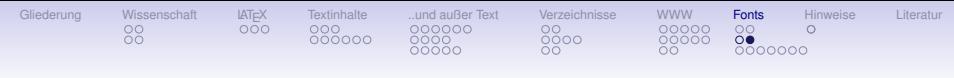

## Virtueller Font?

- $\ge$  Font existiert nur virtuell, als Abstände zwischen Zeichen, Zeichenhöhen . . .
- ➣ <sup>L</sup>ATEX verwendet intern virtuelle Fonts
- ➣ Darstellung der Schriftzeichen verlangt gerätespezifische Realisierung des Fonts
- $> z$ . B. xdvi setzt virtuelle auf die X11 Darstellung um
- $\geq$  dvips übersetzt dvi in PostScript
- $\ge$  pdfLAT<sub>E</sub>X übersetzt die virtuellen Fonts intern direkt ins PortableDocumentFormat (pdf)

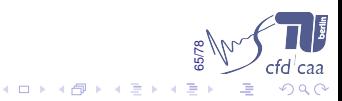

K ロ ▶ K 御 ▶ K 重 ▶ K 重 ▶ ○ 重 │ 約 9,0

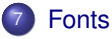

- [Font Was ist das?](#page-82-0)
- [Virtueller Font?](#page-84-0)
- <span id="page-86-0"></span>• [Adobe PostScript Fonts](#page-86-0)

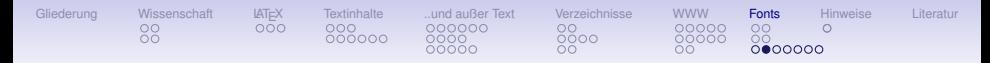

- $\geq$  Es gibt drei Arten von Schriftarten in PDF Dokumenten:
	- ① Type1 oder PostScript Fonts
	- ② Type2 oder Compact Font Format (CFF) Fonts
	- ③ Type3 oder Bitmap Fonts
- $>$  Type 2 ist äquivalent zu Type 1, aber kompakter
- $>$  Type 1 & 2 sind sehr gut skaliert darstellbar
- $>$  Type 3 ist kein echtes PostScript, sondern Bitmap

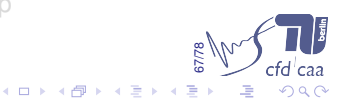

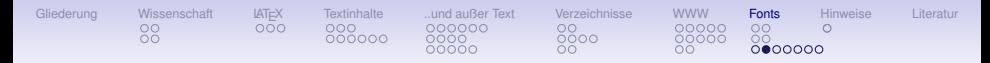

- $\geq$  Es gibt drei Arten von Schriftarten in PDF Dokumenten:
	- ① Type1 oder PostScript Fonts
	- ② Type2 oder Compact Font Format (CFF) Fonts
	- ③ Type3 oder Bitmap Fonts
- $\geq$  Type 2 ist äquivalent zu Type 1, aber kompakter
- $>$  Type 1 & 2 sind sehr gut skaliert darstellbar
- $>$  Type 3 ist kein echtes PostScript, sondern Bitmap

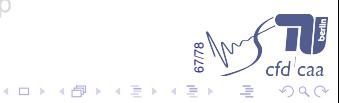

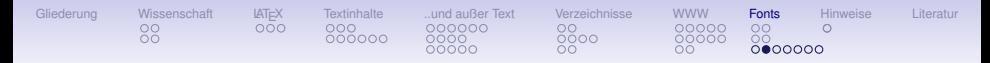

- $\geq$  Es gibt drei Arten von Schriftarten in PDF Dokumenten:
	- ① Type1 oder PostScript Fonts
	- ② Type2 oder Compact Font Format (CFF) Fonts
	- ③ Type3 oder Bitmap Fonts
- $\geq$  Type 2 ist äquivalent zu Type 1, aber kompakter
- $\geq$  Type 1 & 2 sind sehr gut skaliert darstellbar
- $>$  Type 3 ist kein echtes PostScript, sondern Bitmap

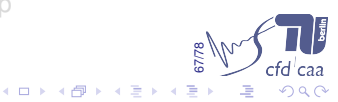

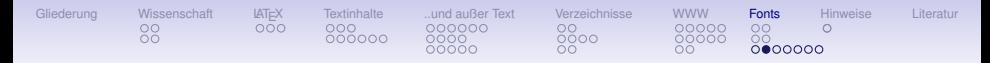

- $\geq$  Es gibt drei Arten von Schriftarten in PDF Dokumenten:
	- ① Type1 oder PostScript Fonts
	- ② Type2 oder Compact Font Format (CFF) Fonts
	- ③ Type3 oder Bitmap Fonts
- $\geq$  Type 2 ist äquivalent zu Type 1, aber kompakter
- $\geq$  Type 1 & 2 sind sehr gut skaliert darstellbar
- $\geq$  Type 3 ist kein echtes PostScript, sondern Bitmap

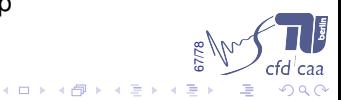

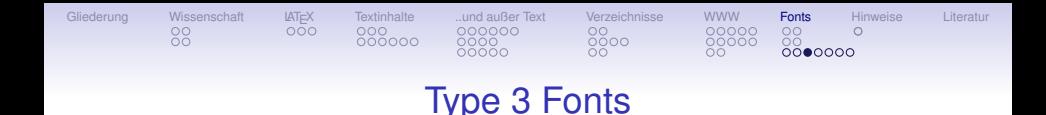

### This is a little text ample to show what happens, when the font replacement is not done well.

## Dieses kleine Textbeispiel zeigt, wie unleserlich Bitmap Fonts am Bildschirm dargestellt werden.

This is a little textsample to show what happens. when the font replacement is not done well.

Dieses kleine Textbeispiel zeigt, wie unleserlich Bitmap Fonts am Bildschirm dargestellt werden.

This is a little textsample to show how fine Type 1 fonts are rendered by the Acrobat Reader.

Dieses kleine Textbeispiel zeigt, wie leserlich Type 1 Fonts am Bildschirm dargestellt werden.

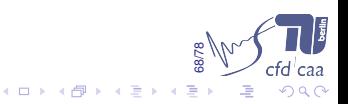

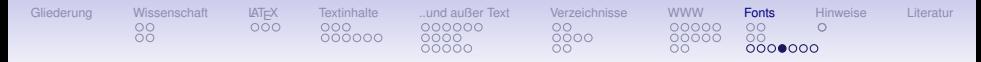

Vergleich der verschiedenen PostScript Schriftarten

- Type 1 & 2 Schriften:
	- $\geq$  Sehr kompakt
	- ➣ excellente Darstellung auf jedem Ausgabegerät
	- ➣ Erhaltung der besonderen Eigenschaften von Schriftzeichen
- Type 3 Schriften: Verboten!
	-

"Es sollten keine Dokumente online veröffentlicht werden, die Type 3 (Bitmap) Schriftarten enthalten"

69/78

 $(1)$   $(1)$   $(1)$   $(1)$   $(1)$   $(1)$   $(1)$   $(1)$   $(1)$   $(1)$   $(1)$   $(1)$   $(1)$   $(1)$   $(1)$   $(1)$   $(1)$   $(1)$   $(1)$   $(1)$   $(1)$   $(1)$   $(1)$   $(1)$   $(1)$   $(1)$   $(1)$   $(1)$   $(1)$   $(1)$   $(1)$   $(1)$   $(1)$   $(1)$   $(1)$   $(1)$   $(1)$ 

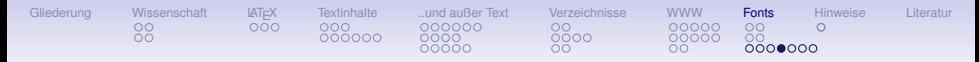

Vergleich der verschiedenen PostScript Schriftarten

- Type 1 & 2 Schriften:
	- $\geq$  Sehr kompakt
	- ➣ excellente Darstellung auf jedem Ausgabegerät
	- ➣ Erhaltung der besonderen Eigenschaften von Schriftzeichen
- Type 3 Schriften: Verboten!
	- $>$  300 dpi Bitmap : Druckeroptimiert

"Es sollten keine Dokumente online veröffentlicht werden, die Type 3 (Bitmap) Schriftarten enthalten"

69/78

 $4$  D  $\rightarrow$   $4$   $\overline{P}$   $\rightarrow$   $4$   $\overline{P}$   $\rightarrow$   $4$   $\overline{P}$ 

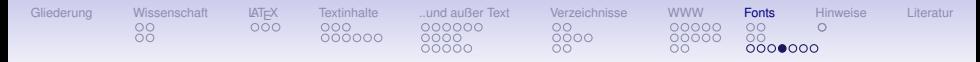

Vergleich der verschiedenen PostScript Schriftarten

- Type 1 & 2 Schriften:
	- $\geq$  Sehr kompakt
	- ➣ excellente Darstellung auf jedem Ausgabegerät
	- ➣ Erhaltung der besonderen Eigenschaften von Schriftzeichen
- Type 3 Schriften: Verboten!
	- ➣ 300 dpi Bitmap : Druckeroptimiert

**"Es sollten keine Dokumente online veröffentlicht werden, die Type 3 (Bitmap) Schriftarten enthalten"**

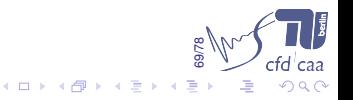

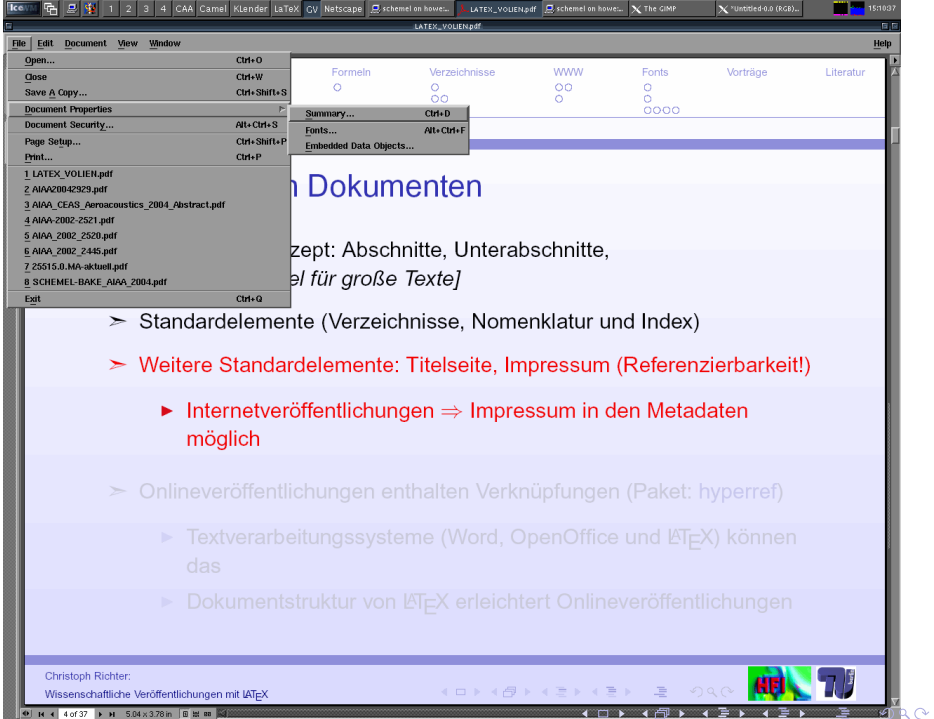

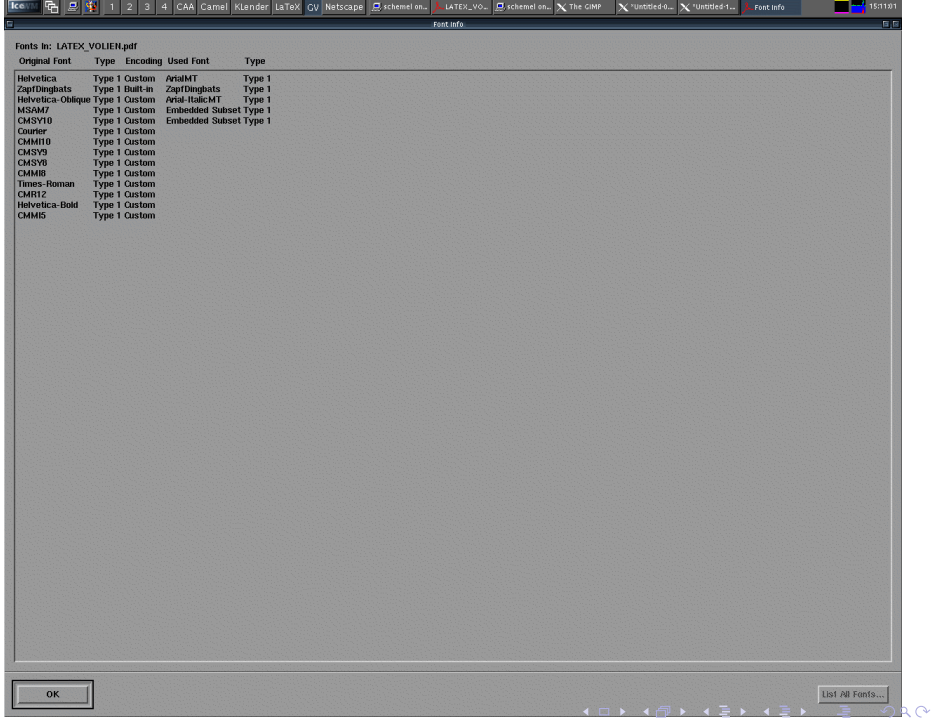

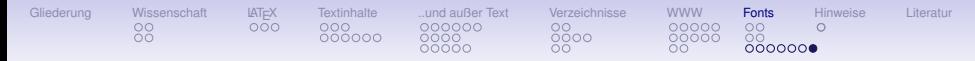

## Zusammenfassung Schriftarten

```
\usepackage[psamsfonts]{amsfonts,amssymb} % AmS->cm
%
\renewcommand{\rmdefault}{ptm} % rm
\usepackage[scaled=0.91]{helvet} % sf
\usepackage{courier} % tt
\approx\begin{document}
...
```
- ➣ pdflatex, latex2html . . . verwenden, Umwege vermeiden!
- $\geq$  Type 1 Fonts verwenden (\usepackage{ae}, oder \usepackage{mathptmx, helvetica, courier})
- $\triangleright$  Für die  $A\triangle S$  Schriften: \usepackage [psamsfonts] {amsfonts, amssymb}, oder \usepackage{mathpazo bzw. mathptmx}

72/78

 $\Omega$ 

**K ロ ト K 何 ト K ヨ ト K ヨ** 

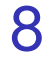

# <span id="page-98-0"></span>[Nützliche Hinweise](#page-98-0)

K ロ ▶ K 御 ▶ K 重 ▶ K 重 ▶ ○ 重 │ 約 9,0

# [Gliederung](#page-1-0) [Wissenschaft](#page-10-0) [LATEX](#page-21-0) [Textinhalte](#page-25-0) [..und außer Text](#page-43-0) [Verzeichnisse](#page-59-0) [WWW](#page-68-0) [Fonts](#page-81-0) [Hinweise](#page-98-0) [Literatur](#page-101-0)

## Nützliche Hinweise

### ➣ Verteilte Quelltexte

- $\bullet$  \include{Datei} Datei.tex wird immer eingelesen, Neue Seite!
- $\bullet$  \includeonly{Datei} Nur Datei.tex wird bei folgenden \include{Datei} eingelesen, Vor.: vorhandenene .aux Dateien!
- $\bullet$  \input{Datei} Datei.tex wird "inline" eingelesen
- $\bullet$  \include für Textabschnitte (Kapitel, Part) verwenden,  $\rightarrow$  Teile ausblenden
- $\bullet$  \input für Einstellungen in der Präambel erwenden
- $\mathbb{P}$  Logfiles lesen: MAIN.log!
- ➣ Debugging durch Ausblenden von Teilen

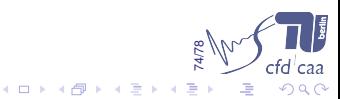

## Wissenschaftliche Veröffentlichungen mit LATEX

### Dr.-Ing. Christoph Richter

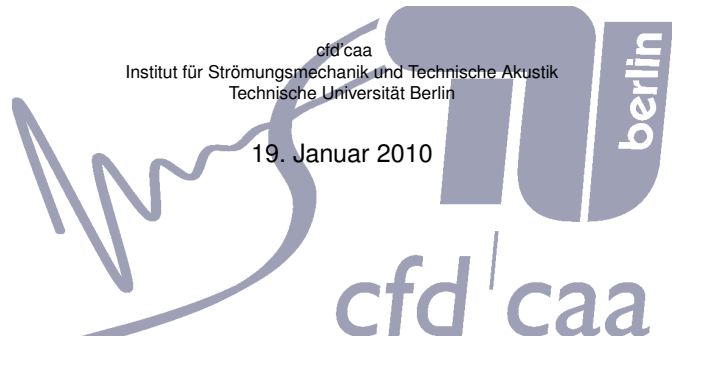

つくい

≮ロト ⊀母 ▶ ∢吾 ▶ ∢吾

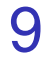

# <span id="page-101-0"></span>**[Literatur](#page-101-0)**

K ロ ▶ K 레 ▶ K 코 ▶ K 코 ▶ 『코 │ ◆ 9 Q Q ↓

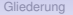

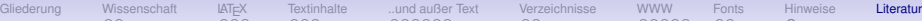

## Literatur I

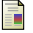

### $\mathcal{A}_\mathcal{M} \mathcal{S}$ .

*User's guide for the amsmath package*, 1999.

(Version 2.0) 1999/12/13, URL: <file:///usr/share/doc/packages/tetex/texmf/latex/amsmath/amsldoc.dvi>.

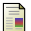

### **Daly, P. W.**

### *A Master Bibliographic Style File*, 2004.

This paper describes file merlin.mbs, version 4.13 from 2004/02/09, URL: <http://www.linmpi.mpg.de/english/services/software/latex/localtex/doc/merlin.pdf>.

<span id="page-102-0"></span>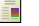

### **Rahtz, S.**

*Hypertext marks in LATEX: The hyperref package*, 1998. URL: <file:////usr/share/texmf/doc/latex/hyperref/manual.pdf>.

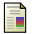

### **Farwer, B.** (Hg.).

*Wissenschaftliches Arbeiten mit TEX/LATEX*. Berndt Farwer, 2004. Preprint, 20. Februar 2004, URL: <http://homepage.mac.com/farwer/iblog/latex/C61053642/E1747301021/Media/reader.pdf>.

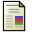

### **Schmidt, W.**

*Using common PostScript fonts with LATEX*, 2002.

This document refers to PSNFSS version 9.0 as of 2002-04-24, URL: <http://www.neuro.gatech.edu/users/cwilson/gatech-thesis/psnfss.pdf>.

### ä. **Trettin, M.**

*Das LATEX 2ε–Sündenregister oder Veraltete Befehle, Pakete und andere Fehler*, 2004. Version 1.7 vom 7. Februar 2004, URL: <http://www.tug.org/tex-archive/info/german/l2tabu/l2tabu.pdf>.

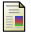

### **The LATEX3 Project Team**.

*LATEX 2εfont selection*, 2004. 10. February 2004, URL: <http://www.ctan.org/tex-archive/macros/latex/doc/fntguide.pdf>.

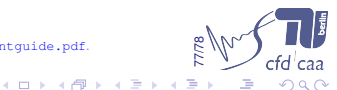